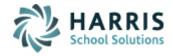

Log Support Call

Schedule Training

**View Blog** 

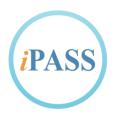

## **Welcome to Wednesday's Wisdom**

Your weekly dose of support!

November 15, 2017

#### In This Issue

Support Announcements
iPass Releases & Updates
iPass Tips & Tricks
iPass FAQs
iPass Add Ons

#### **New iPass Training!**

Check out the new training offerings in the <u>Announcements</u> section below.

#### **Support Announcements**

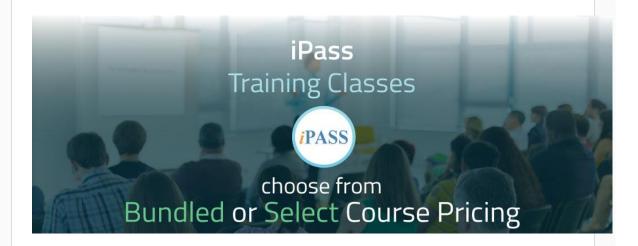

## **BIG Saving on Comprehensive Trainings!**

For a **limited time**, you and your team can get a **full package of in-depth training sessions** at a heavily discounted rate!

Click here to view all offerings.

### **Google Group – SIF Reporting Support Group**

We are happy to share with you an initiative by one of our district iPass Administrators to create an online support group. Kristi LaPerle, Data Specialist at Clinton Public Schools, has started a Google Group for iPass users responsible for their district's Massachusetts state reporting. The Group is intended to connect users, providing a place to ask questions, seek advice, share tips & tricks, and more.

If you would like more information about how you can join this group, please email Kristi LaPerle at <a href="mailto:laperlek@clinton.k12.ma.us">laperlek@clinton.k12.ma.us</a>.

## **Thanksgiving Holiday Hours**

Harris iPass Support will be closed for the Thanksgiving holiday recess on Thursday, November 23 and Friday, November 24. Support will be available during the business hours of 7:30 a.m. – 5:00 p.m. on Wednesday, November 22.

iPass Releases & Updates

### **Patch Release**

We are planning to put an update out to iPass sites this week. The patch will include updates for: Discipline Consequences, Publishing, Call List, Site Performance, Homeless & Foster Care, SIF, Email Class, Compensation Assignment, and iParent. More information will be available in the Release Notes, which will be posted in iPass Help > iPass Patch Release Notes once the update goes out.

#### iPass Tips & Tricks

### Helpful Hints Guide – October EPIMS 2017

The <u>Helpful Hints Guide for October EPIMS 2017</u> is now available in iPass Help > DOE ID Manager > Help > EPIMS subcategory folder. In additional to general recommendations for EPIMS submission, there are tips specific to SIF transmission of EPIMS data.

#### **Course Schedule Query for Multiple Teachers**

The Support Teach has created a new Course Schedule Query that will report up to 4 teachers for each course section. This will help identify courses that are co-taught or have support content instructors. This query, along with an updated one for 1 teacher, is available for download in iPass Help > My Queries > Query Files for Download:

- Course Schedule Query Up to 4 Teachers
- Course Schedule Query 1 Teacher

#### iPass FAQs

- Q. Is there a way to notify iParent users that a report card has been published?
- A. Yes. The Publishing Dashboard provides a way to email all recipients of the published document. After the report cards (or any other published documents) have been published, click on View in the Recipients column. Just above the list of Recipients is a Notify Recipients button. Click on this to open the email editor and compose a message. Click here for more detail. More information can be found in iPass Help > My Data > Help > Publishing Dashboard.
- Q. How do I un-publish report cards?
- A. The Publishing Dashboard has the ability to "Undo Publishing." After a Report Card (or other document) has been published, you have the ability to "Undo" the publishing. Click Undo to remove the document from all of the recipients. For example, if report cards need to be replaced, the original

report cards should be removed first with Undo Publishing and the new report card report published. Undo Publishing removes the original report card from iParent Documents. <u>Click here for more detail</u>. More information can be found in iPass Help > My Data > Help > Publishing Dashboard.

- Q. How do I keep non-graded courses from printing on the report card?
- A. Set "Include Courses with No Term Grade" = No. There is a setting in the Report Card report to include or not include courses with no Term grade. The default setting of Yes will include all non-graded scheduled courses, including Lunch, Study Hall, and future courses not yet graded. Set Include Courses with No Term Grade = No to exclude courses that have no Term grade. Use the Exclude Course Types to select course types you wish to exclude form the Report Card, such as Lunch and Study Hall. Click here for more detail.

iPass Add Ons

# School Rush! Empowers Teachers with Tools to Communicate Directly to Parents.

It's like Facebook, but **Helpful** instead of Distracting

<u>School Rush!</u> – our latest solution to the challenges your schools face – organizes all communications between the school, teachers, and parents into a secure, Facebookstyle mobile app.

Click here to be contacted with more information.

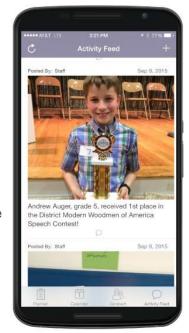

<u>Connect on LinkedIn</u> <u>Follow on Twitter</u> <u>Friend on Facebook</u> <u>Forward to Friend</u>

1-866-450-6696